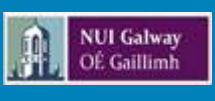

# **I REGISTER FOR MY 1ST YEAR POSTRADUATE PROGRAMME**

**Welcome to NUI Galway!** *[\(Leagan Gaeilge Anseo\)](http://www.nuigalway.ie/media/registrationoffice/files/19-20-progressors-Leagan-gailge.pdf)*

The following provides you with information on:

- How to Register
- How to Activate your student account
- Important Academic dates

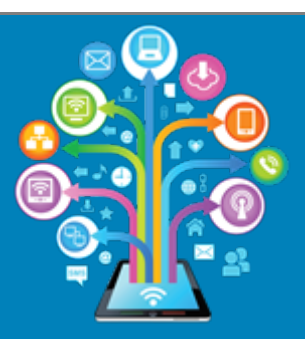

### Registration Support?

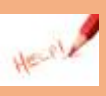

Registration support is available from 14th August until 27th September and is located in 1st Floor, Áras Uí Chathail.

[reghelp@nuigalway.ie](mailto:reghelp@nuigalway.ie)

[www.nuigalway.ie/registration](http://www.nuigalway.ie/registration)

## What you need to do now

#### **First Time Students**

When registering, your 'Username' is your Application number - now your NUI Galway student ID Number. Password will be galwayddmm ( galway and the date and month of your birthday, e.g.galway3101).

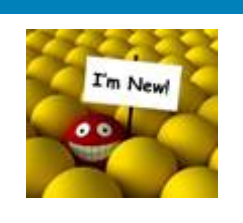

#### **Past NUI Galway Students**

You will use your old NUI Galway ID Number If you have forgotten your password click [here](http://www.nuigalway.ie/information-solutions-services/services-for-students/campusaccount/password/) for assistance.

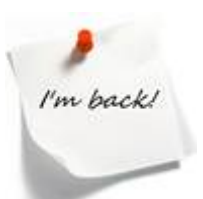

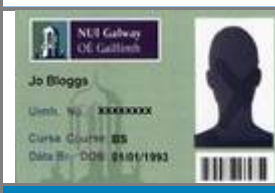

#### **Student ID Card**

- If you have not already uploaded a photo, you must now have one ready to upload when you are registering, (photo upload and guideline[s here\)](http://www.nuigalway.ie/registration/quick-links/id-cards/photo-guidelines/).
	- 1st Year Postgraduate ID cards are available at the Reghelp desks, 1<sup>st</sup> Floor Aras Ui Chathail ( [see map\)](http://www.nuigalway.ie/media/registrationoffice/files/NUIG---Student-Planner_contactUs.pdf) see Registration Website for **Collection Schedule**

# What you need to do now

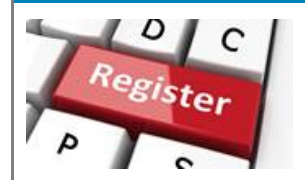

#### **Register**

Now you must register online to become a student of this University. Online registration and module selection (where relevant) opens on **16th August**.

Online registration is compulsory and allows you the freedom to register for your course, pay your fees and select your modules online. Clic[k here](http://www.nuigalway.ie/registration/reghelp_home.html/newstudentpostgrad/) for guide and how to videos.

#### **Activate your Campus Account**

If you have not done so already, you must activate your Campus Account (CASS). This step is very important as you **must** change your password to secure your account.

Your campus account provides access using a single user ID and password to; PC suites, email and Microsoft office 365 apps, WIFI, Blackboard, library systems, MyCampus, exam timetables and exam results. For more information click [here](http://www.nuigalway.ie/information-solutions-services/services-for-students/advicesupport/gettingstarted/)

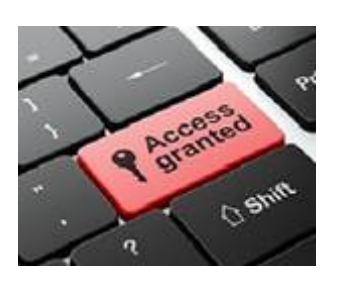

#### **Fees!**

Any fees queries to be addressed t[o fees@nuigalway.ie](mailto:fees@nuigalway.ie)

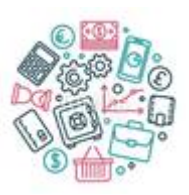

#### **Module Registration As Blackboard**

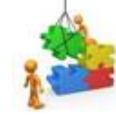

Failure to register your modules correctly will result in:

- no access to blackboard
- you will not be scheduled for an exam in that module.

Should you have any queries in relation to module selection please contact your relevant **College** 

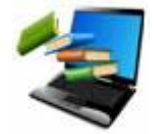

Please ensure that your Blackboard account exactly matches your module registration.

Note: Once you choose your modules it takes 24 hours for them to appear on Blackboard. If you have any Blackboard queries please contact [servicedesk@nuigalway.ie](mailto:servicedesk@nuigalway.ie)

# Key Dates

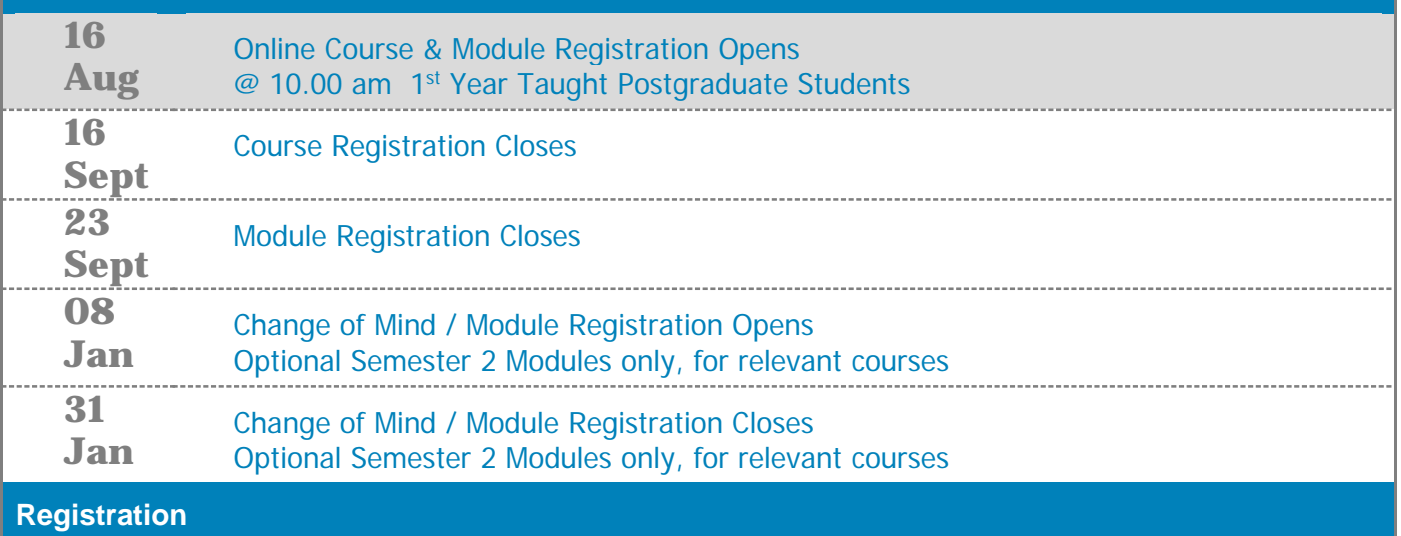

1<sup>st</sup> Floor, Aras Ui Chathail NUI Galway

[reghelp@nuigalway.ie](mailto:reghelp@nuigalway.ie)

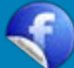